Crésus Finanzbuchhaltung

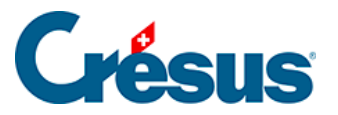

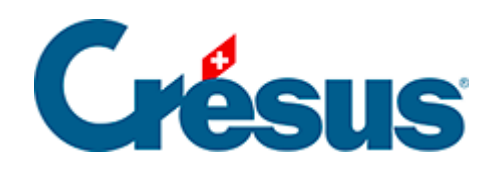

## **Crésus Finanzbuchhaltung**

## [5.2.1 - Die Zeilenmarkierung](#page-2-0)

<span id="page-2-0"></span>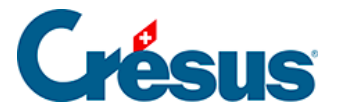

## **5.2.1 - Die Zeilenmarkierung**

Ausser im Journal, im Kontenplan und in den Budgets können Sie die Zeilenmarkierung verwenden.

Wenn Sie auf eine Zeile in der betreffenden Ansicht klicken, bleibt diese markiert. Dies erleichtert die Kontrollen.

Diese Markierung kann mit den Symbolen oder den Pfeiltasten ? und ? verschoben werden.

Mit dem Symbol  $\bullet$  oder der Taste Home können Sie zur Markierung zurückkehren, wenn Sie die Ansicht mit dem Scrollbalken, den Tasten PageUp oder PageDown verschoben haben oder auch nach einer Suche.